# Juris® 2.7.3 and Juris Suite 2.7.3 Software Release Notes

# Before you install

Be sure to do the following before installing the Juris<sup>®</sup> 2.7.3 and Juris Suite 2.7.3 release:

- Perform a complete backup of your data files and documents used in the Juris software.
- Close Juris and all open applications on your computer.

#### Note

Juris for Microsoft Office (JMO) is now compatible with Outlook 2016. Clients already using JMO should uninstall their current server and client applications for JMO, and install the newer version that is compatible with Outlook 2016.

#### Note

Due to the change in the code platform for Juris, object type note cards that have already been added to Vendors, Timekeepers, Chart of Accounts, Clients, Matters, Users or Timekeepers in versions prior to 2.7 will not open after updating to 2.7.3. There is a Note Cards Migration Utility that is installed with the Juris Administrative Utilities Setup that must be run to convert these object note cards into formats where they can opened in Juris. Please note that all text type note cards are unaffected by the update to 2.7.3 and can be viewed in Juris. It is only necessary to run this utility if there are any note cards that have objects inserted on them, for example, Word documents or Excel files.

## What's new in this release?

The following features and enhancements are new in Juris 2.7.3 and Juris Suite 2.7.3:

# Windows 10 Support

Microsoft Windows 10 is now supported with both Juris and Juris Suite.

## Microsoft Office 2016 Support

Microsoft Office 2016 is now supported with Juris, Juris Suite, and Juris for Microsoft Office (JMO).

# Code Platform Migration

Juris has been migrated to a new .NET code platform.

# Beta Help Link Removed

The Online Beta Help link has been removed from both Juris and Juris Suite, and both applications now have links to the new online help. In addition, the Juris help file is now web-based.

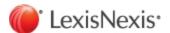

## **Expense Attachment Feature**

An Expense Attachment feature has been added to both applications which provides expanded functionality, as described below.

#### **Juris**

- Attachments can now be added to expense entries in normal, direct, and adjustment batches. Attachment indicators on the batch screens allow you to see which entries have attachments.
- Files can now be added as attachments to expense entries in Edit Prebills.
- Files can now be added as attachments to expense distributions on Payment Vouchers.
- Attachment files can now be included when printing bills. The matter billing option can be set so that all attachments print with the bill or only for expense entries over a certain amount.
- In Client/Matter Inquiry, attachment indicators (icons) have been added to the Unbilled Expenses and Billed Expenses tabs to show you which entries have attachments. You can click an icon to view the corresponding attachments.
- Attachments that were originally added to expense entries in Juris Suite can now be viewed in Juris.

#### Juris Suite

- An attachment indicator column has been added to the grid view in My Expenses to show you which entries
  have attachments. You can click on the indicator (icon) to view the corresponding attachments.
- A count number has been added to the Attachment tab on an expense entry to indicate how many attachments are used by an expense entry.
- In Client/Matter Inquiry, attachment indicators (icons) have been added to the Unbilled Expenses and Billed Expenses tabs to show you which entries have attachments. You can click an icon to view the corresponding attachments.
- Attachments added to expense entries in Juris can be viewed on the corresponding entries in Juris Suite.

# **Printing Issue**

Due to the change in the code platform from VB to .NET, it is possible that some differences in margins, spacing, and field placement may be noted on prebills, bills, and checks when printed. These variations are usually slight and can be fixed by making the appropriate adjustments to the bill and check designs being used. Prior to running large bill or check runs, it is recommended that small sample print runs of bills and checks be performed first to verify that the printed output meets expectations.

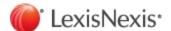

# Addressed Issues

At publication time, the following client-reported Juris and Juris Suite issues have been fixed in the 2.7.3 release.

| List of Add | ressed Issues in Juris 2.7.3                                                                                                    |
|-------------|----------------------------------------------------------------------------------------------------|
| 4785        | 2.7.2 Unpost Bills - Error can occur loading consolidated bill.                                                                                                    |
| 4779        | 2.7.2 Print Bills/Bill Designer - Too much space printing between expense entries on some formats.                                                                            |
| 4778        | 2.7.2 Cash Receipts - Cannot apply cash on fee or expense tab if ID or code is numeric and has leading zeros.                                                                 |
| 4769        | 2.7.2 Print Bills - Cannot print to selected trays for some printers.                                                                                                    |
| 4763        | 2.7.2 Cash Receipts - Balance and Apply values not always shown when using the cash wizard on a new entry.                                                                    |
| 4762        | 2.7.2 Client/Matter Inquiry - Cannot view archive bills with Null value in BillArchive table.                                                                                 |
| 4761        | 2.7.2 Clients - Sorting on the <b>Code</b> field is incorrect if there is a folder in the client list.                                                                        |
| 4756        | 2.7.2 Bank Accounts - Check Register - Balance display in spreadsheet does not use correct starting balance.                                                                  |
| 4755        | 2.7.2 Quick Checks - Client/matter lookup not working correctly on trust voucher or expense distribution if client code is numeric.                                           |
| 4754        | 2.7.2 Payment Vouchers - Client/matter lookup not working correctly on trust voucher or expense distribution if client code is numeric.                                       |
| 4753        | 2.7.2 Cash Receipts - Using F9 key in <b>Check Number</b> field causes an error.                                                                                              |
| 4729        | 2.7.1 Reports - Billing Analysis Report - Content removed from report if select to export it after selecting range of client and matter.                                      |
| 4728        | 2.7.2 Cash Receipts - Cash wizard includes bill to which it does not apply cash.                                                                                              |
| 4684        | 2.7.2 Edit Prebills - Text can inadvertently be pasted into the narrative of the last entry displayed in the edit window if its narrative is cut off by bottom of the window. |
| 4663        | 2.7.1 Vendor Inquiry - Export - Excel row and column headers not displayed by default on exported file.                                                                       |
| 4662        | 2.7.1 Client/Matter Inquiry - Export - Excel row and column headers not displayed by default on exported file.                                                                |
| 4654        | 2.7.2 Checks - MICR line prints on next page when the check is at the bottom.                                                                                                 |

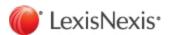

| List of Addressed Issues in Juris 2.7.3 |                                                                                                    |
|-----------------------------------------|----------------------------------------------------------------------------------------------------|
| 4644                                    | 2.7.1 Bill Designer/Printing - Extra line prints between bottom of edit box and the other fields for a time entry in the fee detail section if edit box is above the fields.  |
| 4634                                    | 2.7.1 Edit Prebills - Issue occurs if user right-clicks in the <b>Narrative</b> field if the field is at the bottom of the user's window. Not all the narrative is displayed. |
| 2568                                    | Print Bills - Open A/R item in Cover page not pulling information when client has prior unpaid invoices.                                                                      |
| 1520                                    | Edit Prebills - Error when editing Prebill due to invalid Matter remark or description value.                                                                                 |
| 1301                                    | General Ledger Reports - Beginning Balance for Grand Total incorrect if more than 1 account has same beginning balance.                                                       |
| 1175                                    | General Ledger Report - Beginning balance incorrect if doing ITD.                                                                                                    |
| 1150                                    | Credit Memos - Balance/New Balance changes when saves / CM saved correctly.                                                                                                   |
| 1027                                    | Edit Prebills - Have so scroll wheel on mouse scrolls in edit prebill screen.                                                                                                 |
| 1007                                    | Aged Unbilled Time/Expenses - Not showing the aging column headers.                                                                                                    |
| 1001                                    | Edit Prebills - Not saving Incurred by timekeeper in expense entries.                                                                                                    |
| 995                                     | Financial Statement Layout - Missing Chart of Account Report - Not showing the correct accounts missing.                                                                      |
| 983                                     | Edit Prebills - PrebillSplitTo table not being updated correctly when split over threshold and change billed amounts.                                                         |
| 940                                     | Print Prebills - Matter Bill Format field prints Prebill format on prebill.                                                                                                   |

| List of Addressed Issues in Juris Suite 2.7.3 |                                                                                                    |  |
|-----------------------------------------------|----------------------------------------------------------------------------------------------------|--|
| 4707                                          | Server Installation - Not creating the WebAPI certificate if not logged in as Administrator.              |  |
| 2489                                          | Time Entries - Hours worked can get zeroed out if focus in hours worked field on grid when transfer time. |  |

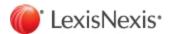

# **Known Issues**

The issues described below currently exist in the applications and may be resolved in a future release.

## Juris

In some instances, in particular if the database is stored on an external hard drive or if the machine performance is slow and there is a high volume or time/expense records, the Database Revision Update may not complete the first time, and it may need to be run more than once.

The following tables highlights all remaining known issues:

| List of K | List of Known Issues in Juris 2.7.3                                                                                                    |  |
|-----------|----------------------------------------------------------------------------------------------------|--|
| 4800      | Accounting Periods - It can take several minutes to load information on Set Current Accounting Period if many, many accounting years are present.                                                        |  |
| 4799      | Quick Checks - <b>Invoice Balance</b> and <b>Amount Paid</b> fields displayed as blank on second row if voucher has cents and is more than voucher in the first row.                                     |  |
| 4796      | Print Bills - Prints to default printer tray if you select <b>Single Print Job</b> instead of selected trays.                                                                                            |  |
| 4795      | Close Accounting Year - Receive out of memory error after closing multiple years in a row.  Temporary resolution: Close Juris after closing three years in a row, then log back into Juris and continue. |  |
| 4793      | Trust Adjustments - Error if apply negative amount where the matter has an unposted trust cash receipts entry.  Temporary resolution: Post or delete the unposted cash receipts entry.                   |  |
| 4791      | Client/Matter Inquiry - Application freezes if enter a client that has no matters.                                                                                                    |  |
| 4790      | Cash Receipts - PPD/Trust/Other tab only max amount of 9,999,999.99.  Temporary resolution: Break the amount up into separate entries.                                                                   |  |
| 4788      | Bill Designer - Cannot use SHIFT/CTRL keys to move/resize field.  Temporary resolution: Mouse can be used to move/resize fields.                                                                         |  |
| 4784      | Payment Vouchers - Batch sort by record number not sorting numerically.                                                                                                    |  |
| 4783      | Reports - Cash Receipts Summary Report - Last Received Date field does not display month properly.                                                                                                    |  |
| 4782      | Client/Matter Inquiry - Form goes behind main Juris form after printing.  Temporary resolution: Click the Inquiry icon on task bar to display the Inquiry window.                                        |  |
| 4781      | Check Design - Error occurs if print from print preview and select to print grid.                                                                                                    |  |

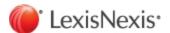

| List of Known Issues in Juris 2.7.3 |                                                                                                    |
|-------------------------------------|----------------------------------------------------------------------------------------------------|
|                                     | Temporary resolution: When printing the check design, do not select to print the grid.                                                                                                    |
| 4777                                | Reports - Aged Unbilled Time Report - No data prints on report if you select Client/Matter as Type of Grouping.                                                                                                    |
| 4776                                | Checks - Fields on stub do not line up on same row if <b>Check Date</b> is in that row and check is on top.                                                                                                    |
| 4774                                | Edit Prebills - Cannot tab out of the task code field on expense detail item form.  Temporary resolution: Use mouse to move to the next field.                                                                                                    |
| 4773                                | Checks - Text field in third line of stub prints too far down on printed check.                                                                                                    |
| 4772                                | Reports - Error occurs if try to change the export selection on report selection form.  Temporary resolution: Remove the existing export selection first, then select the new one.                                                                                                    |
| 4771                                | Reports - Billing Timekeeper Client Reference - Including closed matters when firm options to include closed matters is not checked.                                                                                                    |
| 4768                                | Checks - First line of vendor address is indented one space when the Vendor Address (Full) is used.  Temporary resolution: The separate vendor address fields can be used.                                                                                                    |
| 4766                                | Edit Prebills - User cannot add new time/expense entries dated in locked periods.                                                                                                    |
| 4765                                | Conflict Inquiry - Report printed from main conflict screen is blank if there are no results.  Temporary resolution: Print the report from print preview.                                                                                                    |
| 4764                                | Cash Receipts - Cannot add entries that apply cash to a bill or to PPD if update from 2.4 to 2.7.2. <b>Temporary Resolution</b> : Firms using version 2.4 and prior can first update their database to 2.6.1, then complete the update to 2.7.3. Customer Support can assist with this two-step database upgrade process. |
| 4760                                | Edit Prebills - If print final bill twice from Print Preview, the second bill printed looks like the prebill.  Temporary resolution: Close Print Preview, then open it again to print the bill a second time, or print bill from the editor screen.                                                                       |
| 4757                                | Juris Database Revision Update - Not updating - pre2.6 database correctly so cannot log in if the Juris database is moved from SQL Server 2008R2 to SQL Server 2014.  Temporary resolution: Customer support has a utility that can be run to address the issue.                                                          |
| 4751                                | Juris Server Installer - Takes too long between unpacking .msi and bringing up first install screen.                                                                                                    |
| 4719                                | Matters - not all timekeepers appear on the drop-down list for originating timekeeper.  Temporary resolution: You can select another timekeeper from the list, tab out of the column, then go                                                                                                    |

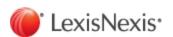

| List of K | List of Known Issues in Juris 2.7.3                                                                                                    |  |
|-----------|----------------------------------------------------------------------------------------------------|--|
|           | back and select the timekeeper.                                                                                                    |  |
| 4706      | Time Entries - user can enter a period at the end of the date field                                                                                                    |  |
| 4695      | Client/Matter Inquiry - If user repeatedly accesses the matter UDF tab for different matters, process slows down dramatically.                                                                        |  |
|           | <b>Temporary resolution</b> : Periodically close Client/Matter Inquiry, then reopen it and continue.                                                                                                  |  |
| 4692      | Payment Vouchers/Quick Checks - Error occurs closing expense distribution form after changing amount if save while focus is the amount field.                                                         |  |
|           | <b>Temporary resolution</b> : Tab out of <b>Amount</b> field prior to save the expense distribution.                                                                                                  |  |
| 4687      | Expense Entries - Error occurs doing a negative expense entry in a direct batch.                                                                                                    |  |
| 4007      | <b>Temporary resolution</b> : Negative entries can be created in a normal expense batch, then posted.                                                                                                 |  |
| 4686      | Inquiry/Archived Bills - Copy and Paste from Word into a Narrative causes some characters to show as ? on the archived bill.                                                                          |  |
| 4679      | Bill printing - Border options for a field are not printing properly.                                                                                                    |  |
| 4677      | Navigation - When in browser view, user has to click on code in a window before can start typing in letters to navigate through the codes.                                                            |  |
| 4672      | Reports - Aged AR Analysis - Tripling values when export report from print preview when select range.                                                                                                 |  |
| 4072      | <b>Temporary resolution</b> : Use export feature from the report dialog box rather than from print preview.                                                                                           |  |
| 4670      | Transactions - In some transactions, user must enter 4 digit year in the date field.                                                                                                    |  |
| 4661      | Reports - Have to click twice on the print button on the print dialog box to print the report when print the report to the screen.                                                                    |  |
| 4660      | Quick Checks - Default sort of entries on the batch screen is by vendor name instead of record number.  Temporary resolution: You can click on the record number column to sort by the record number. |  |
| 4659      | Check Design - Ruler on left does not move when user scrolls up and down.                                                                                                    |  |
| 4650      | Bill Designer - Object reference error occurs when change display mode on the Fee/Expense Edit box or the Expense Summary Detail section.                                                             |  |
|           | Client/Matter Inquiry - Not showing the Column 'Prompt' for UDFs under Client or Matter Details.                                                                                                    |  |
| 4642      | <b>Temporary resolution</b> : You can tab through the table and this will shift the columns so that the <b>Prompt</b> column can be seen.                                                             |  |

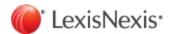

| List of K | nown Issues in Juris 2.7.3                                                                                                    |
|-----------|----------------------------------------------------------------------------------------------------|
| 4638      | Select Prebills - Prebills randomly print with garbled text on the banner page of a prebill.                                                                         |
| 4632      | Select Prebills - Two copies of prebill print if user selects prebills again after encountering an error and does not close select prebills after error.             |
|           | <b>Temporary resolution</b> : If an error is encountered during the selection, close Select Prebills, then reopen it prior to selecting more prebills.               |
| 4631      | Check Design/Printing - Check can print incorrectly when bottom check stub is copy of 1st and there are fields near the bottom of check stub.                        |
|           | Temporary resolution: The fields can be moved up slightly to correct the issue.                                                                                      |
| 4627      | Log in - User's flag is not cleared after trying to log in after when a backup is required.                                                                          |
| 4612      | Time Matters 15/Juris Link - Juris Reports link fails because Time Matters 15 is not looking in the correct location for the JurisCMI.dll file and its dependencies. |
|           | Temporary resolution: Copy required files into the C:\bin folder.                                                                                                    |
| 4604      | Time Entries - Juris sometimes locks up for some users when doing time entries.                                                                                      |
| 4602      | Juris Help - Online Help for Juris can only be invoked from the main Juris menu.                                                                                     |
| 4601      | Edit Prebill - Hover label flashes during drag and drop.                                                                                                    |
| 4594      | Reports - Cannot use keyboard to move through options on the report dialog box, for example, General Ledger Trial Balance.                                           |
| 4545      | Time/Expense Entries - F9 key is not duplicating the matter code from prior entry.                                                                                   |
| 7070      | <b>Temporary resolution</b> : User can use the auto-duplicate function to duplicate the client/matter codes.                                                         |
| 4505      | Juris1099 Utility - The utility must be in the Juris\bin directory to run.                                                                                           |
| 4504      | JurisBX - The utility must be in Juris\bin directory to run.                                                                                                    |
| 4496      | Bill Designer/Bill Printing - The recap group headers/footers are not suppressed properly when details set to suppress if 0.00.                                      |
|           | Temporary resolution: Format can be edited to achieve same results.                                                                                                  |
| 4458      | Juris Management Console - The report displayed when function is complete is blank except for database names.                                                        |
| 4450      | Expense Adjustments – Entries that are on a prebill cannot be deleted through an expense adjustment batch in Expense Entries.                                        |
| 4452      | <b>Temporary resolution</b> : Entries can be deleted in Edit Prebills or in the expense adjustment batch once prebill is deleted.                                    |

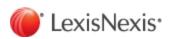

| List of K | List of Known Issues in Juris 2.7.3                                                                                                    |  |
|-----------|----------------------------------------------------------------------------------------------------|--|
| 4446      | Juris Bill Format Update Utility – An error occurs if user selects ellipses on Client or Matter lookup.  Temporary resolution: The codes can be entered by manually typing them.                                                     |  |
| 4439      | Print Bills - Attachments - Expense attachment files print for entries that are marked off or suppressed.                                                                                                    |  |
| 4437      | Screen Settings - Verbiage, buttons, screens are cutoff when using larger DPI.  Temporary resolution: Change your DPI settings.                                                                                                    |  |
| 4430      | Quick Checks and Payment Vouchers – An error occurs if the user arrows up or exits a new voucher form when focus is on the invoice amount after changes amount.  Temporary resolution: Tab out of the field before using the arrows. |  |
| 4427      | Cash Receipts - Shift + Tab does not move the focus back to the preceding cell.                                                                                                    |  |
| 4419      | Juris/Time Matters 14.1 Link - Reports link - not pulling up archived bill in Reports link.                                                                                                    |  |
| 4398      | Cash Receipts Activity Report - The first entry can be overlapped by other text if there are subsequent entries for AR and PPD.                                                                                                    |  |
| 4393      | Print Bills - Expense attachment files are printed for expense entries that are over the attachment limit if those expense entries that are not over the limit but are summarized.                                                   |  |
| 4391      | Print Bills – The number of copies of the expense attachment files can be incorrect if the matter has multiple addresses and some addresses are selected not to print.                                                               |  |
| 4382      | Print Bills - Not properly collating the bills when a matter is set to have multiple copies if collate and print entire bill in single print job is selected.                                                                        |  |
| 4349      | Payment Vouchers – User is prompted to save after deleting an attachment, then use Undo and close the expense distribution from; if select yes, attachment is deleted.                                                               |  |
| 4338      | Edit Prebills – Expense attachments files are removed if user changes the summarize option on an expense entry that has an attachment.                                                                                               |  |
| 4310      | Print Bills - Not printing attachments for certain file types.                                                                                                    |  |
| 4190      | Reports - Reports exported in Excel are not properly formatted.  Temporary resolution: The formatting can be adjusted on the exported Excel file.                                                                                    |  |
| 4135      | Juris Management Console - The function to import the ABA codes adds the codes in the database but they do not appear in the software.                                                                                               |  |
| 4124      | Juris Management Console - Backup Devices cannot be deleted.  Temporary resolution: Delete device using SQL Server Management Studio.                                                                                                |  |

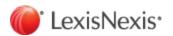

| List of K | List of Known Issues in Juris 2.7.3                                                                                                |  |
|-----------|----------------------------------------------------------------------------------------------------|--|
| 4123      | Juris Management Console - Error occurs when shrinking database.                                                                   |  |
|           | Temporary resolution: Perform action using SQL Server Management Studio.                                                           |  |
| 4122      | Juris Management Console - Prints the Shrink Database options after hitting next.                                                  |  |
| 4121      | Juris Management Console - Prints verify options when clicking next.                                                               |  |
| 4120      | Juris Management Console - Error occurs when running Verify.                                                                       |  |
| 4118      | Juris Management Console - Printing the Detached database options when nothing has been detached.                                  |  |
| 4112      | Juris Validation Export - The export file for Interwoven is not formatted correctly in columns; the values are all in one row.     |  |
| 4111      | Juris Validation Export - The export files for InforText are not in the correct format.                                            |  |
| 4110      | Juris Validation Export - Splash screen has black bands superimposed on text.                                                      |  |
| 4088      | Expense Entries - Normal Batch – An error occurs after selecting matters with certain locked status from the client/matter lookup. |  |
| 4084      | Unpost Bills - The fields displayed for the bill are editable.                                                                     |  |
| 4070      | Juris Spreadsheets – The amount fields are not put in edit mode when user tabs into the field.                                     |  |
| 4072      | Temporary resolution: You can double-click cell to put it in edit mode.                                                            |  |
| 4059      | Juris Validation Export - User forced to enter a file name when selecting output path.                                             |  |
| 4040      | Juris Management Console - No functions are displayed in right hand pane if database for a company has been detached.              |  |
|           | Temporary resolution: Database can be detached/attached using SQL Server Management Studio.                                        |  |
| 4015      | Credit memos- An error can occur when selecting a bill with a high amount.                                                         |  |
| 4006      | Find Function – The application hangs when purging batches from the Find window.                                                   |  |
| 4006      | Temporary resolution: Batches can be purged from the Transactions folder itself.                                                   |  |
| 3935      | Matters – Allocations – The amount to allocate value can disappear after certain edits are made                                    |  |

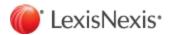

## Juris Suite

#### List of Known Issues in Juris Suite 2.7.3

In Client/Matter Inquiry for the Unbilled Expenses and Billed Expense tabs, the new attachment indicator column cannot be removed from the layout.

LexisNexis, and the Knowledge Burst logo are registered trademarks of Reed Elsevier Properties Inc., used under license. Juris is a registered trademark of LexisNexis, a division of Reed Elsevier Inc. Microsoft and Windows are registered trademarks of Microsoft Corporation. Other products and services may be trademarks or registered trademarks of their respective companies.

Copyright 2016 LexisNexis. All rights reserved.

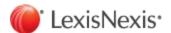